#### **PASSO A PASSO TAREFA 1- P.As**

#### **PNAIC/2016**

#### **Entrar no SIMEC:**

1º- [www.google.com.br](http://www.google.com.br/)

2º digitar Simec

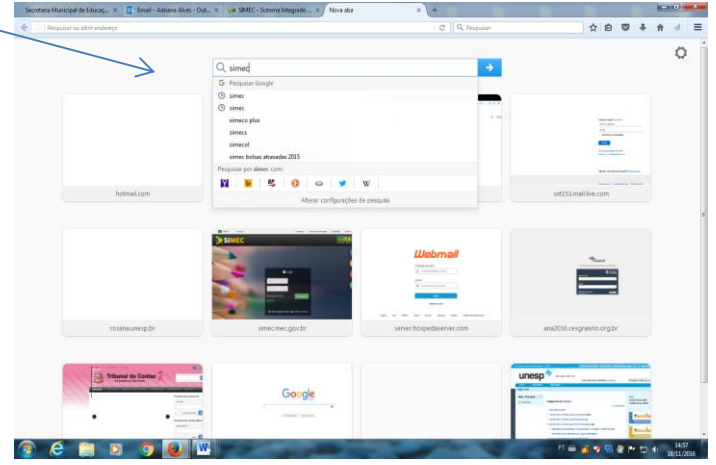

3º Abrirá a seguinte página:

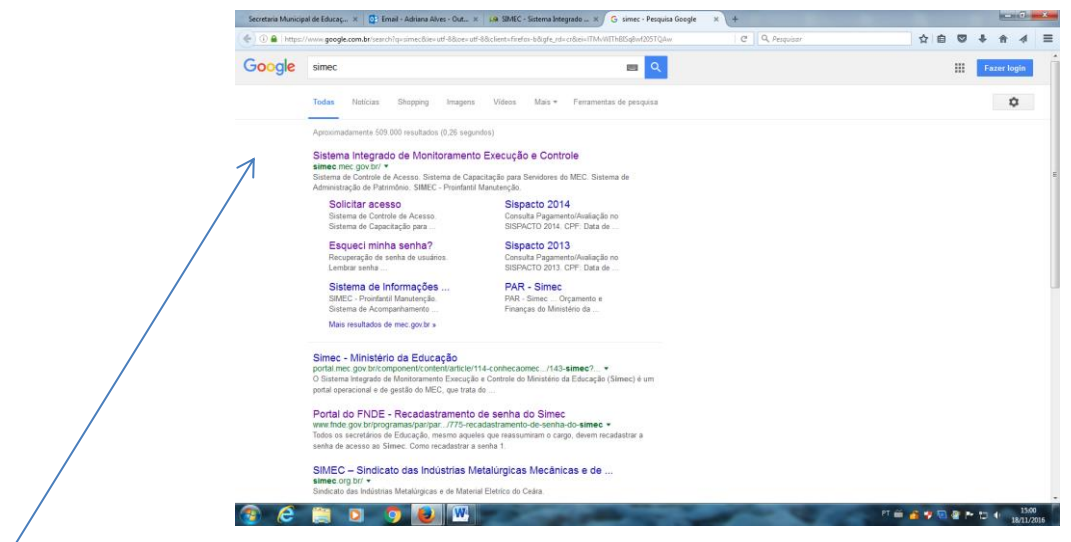

4º Clicar nessa página.

5º Feito isso abrirá a seguinte página:

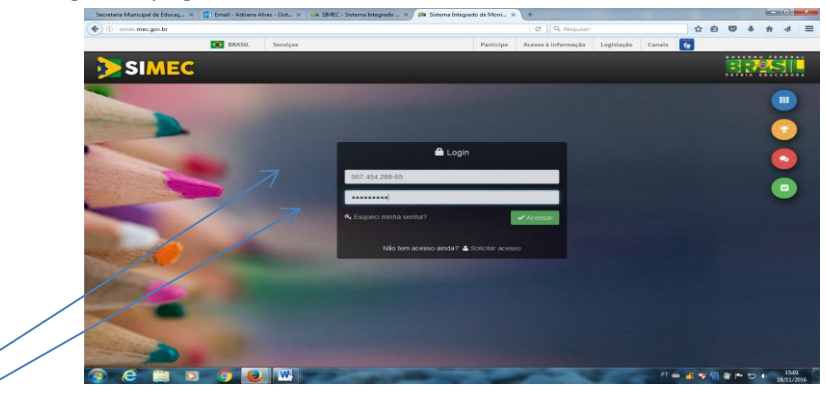

6º Digitar o CPF sem pontos e sem dígitos e a senha.

7º Certifique-se que esteja logada no SISPACTO 2016

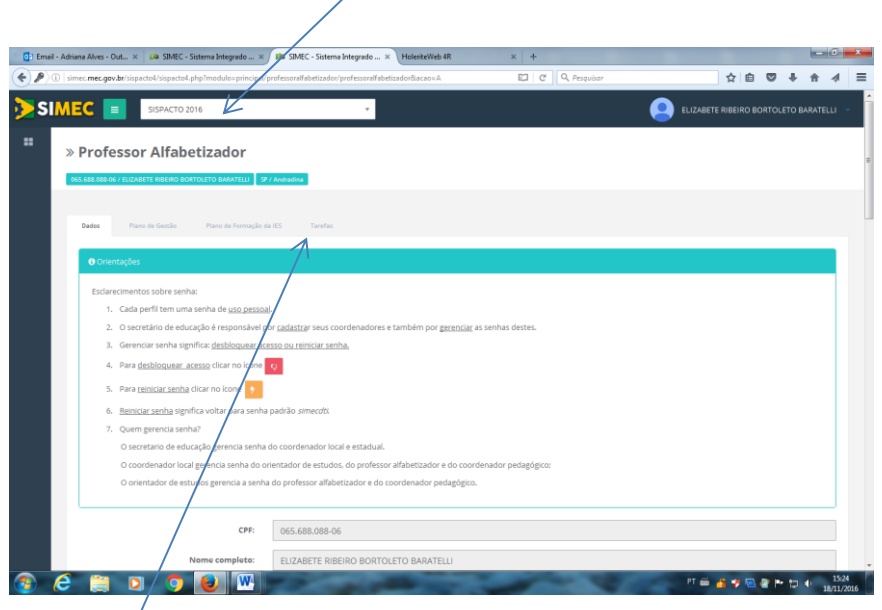

#### 8º- CLICAR NA ABA **TAREFAS**

#### 9º **O que é a Tarefa 01?**

 Para todos os perfis a tarefa 01 é um diagnóstico das turmas para levantamento de possíveis estratégias pedagógicas e de gestão que possam colaborar com a efetiva melhora na aprendizagem das crianças. O diagnóstico está baseado no quadro Perfil da Turma (PNAIC 2013- unidade 01) e objetivos de aprendizagem da Matemática (Caderno Apresentação 2015). A partir da resposta do diagnóstico, deverão ser sinalizadas ações que serão desenvolvidas para superação das dificuldades encontradas.

#### 10º **Como o (a) professor (a) responde a sua tarefa?**

**a.** A primeira ação é inserir a turma. Ao clicar esse botão ele (a) deverá selecionar a escola e em seguida definir a turma. Isso é uma identificação para que os demais perfis possam reconhecer a turma.

**b.** A segunda ação é inserir aluno. Todos os alunos da turma deverão ser incluídos (exceto em turmas multisseriadas nas quais apenas os alunos dos 1º, 2º ou 3º anos deverão ser inseridos).

O (A) professor (a) deverá escolher em todos os itens indicados a situação do aluno (Consolidado, Em processo, Iniciado, Não trabalhado) na aprendizagem em cada item. Após a conclusão o(a) professor(a) deverá salvar turma.

 **c.** Realizar essa ação com todos os alunos da turma no ícone "inserir novo aluno". Conforme o diagnóstico seja preenchido a tabela com os dados totais deverá ser visualizada pelo professor e pelo coordenador pedagógico da escola participante da formação.

 **d.** Após a inserção de todos alunos, o(a) professor(a) deverá sinalizar as ações que pretende realizar com a turma, clicando em cada uma delas.

**ATENÇÃO:** Há duas opções no final da tarefa. "Salvar diagnóstico" – Permite ao professor que faça edições na tarefa. "Finalizar tarefa" - Indica a conclusão da tarefa.

11º Após clicar na aba TAREFAS, rolar a página até o final (barra do lado direito):

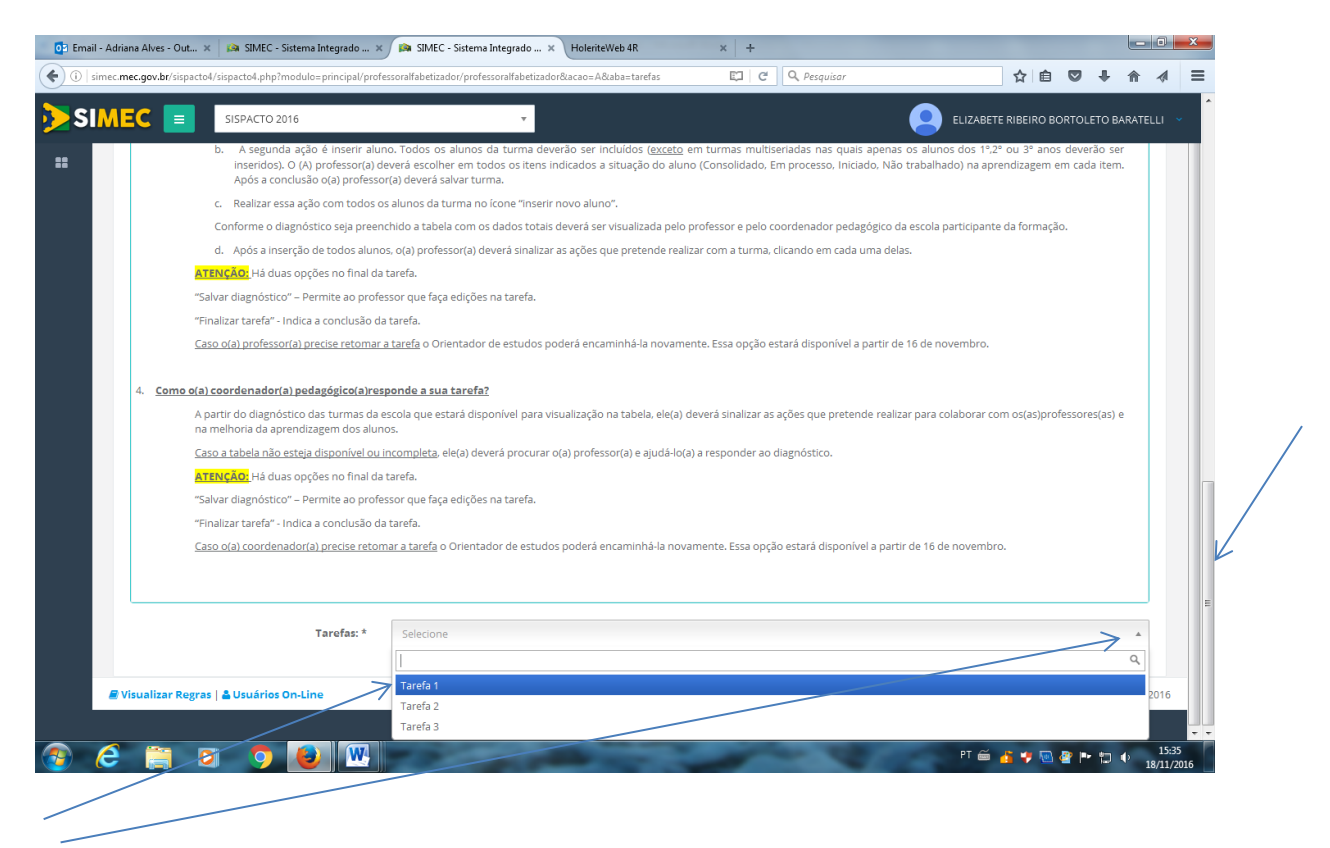

### 12º Selecionar a TAREFA 1.

#### 13º Abrirá a seguinte Tela:

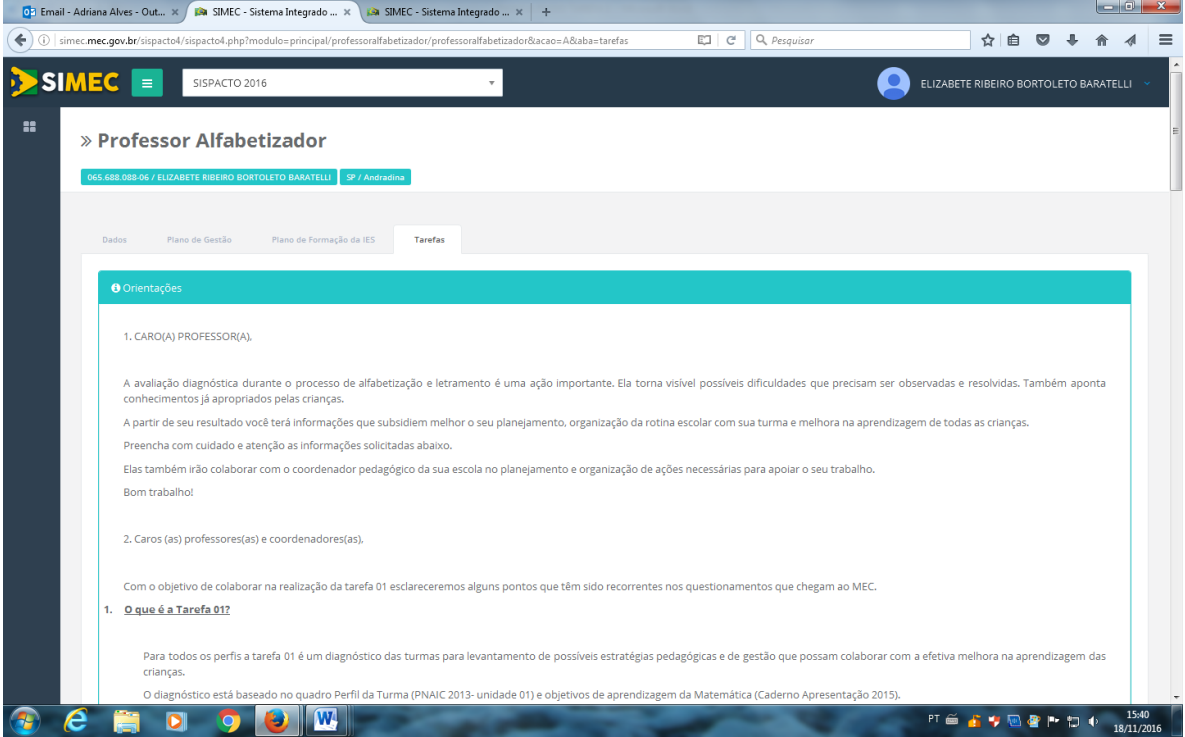

| On Email - Adriana Alves - Out X   BA SIMEC - Sistema Integrado  X<br>SIMEC - Sistema Integrado  x +                                                                                                    |                                       |                     |
|----------------------------------------------------------------------------------------------------|---------------------------------------|---------------------|
| EJ C<br>Q. Pesquisar<br>(i) simec.mec.gov.br/sispacto4/sispacto4.php?modulo=principal/professoralfabetizador/professoralfabetizador&acao=A&aba=tarefas<br>↞                                                                                                    |                                       |                     |
| <b>SIMEC</b><br>$\equiv$<br>SISPACTO 2016                                                                                                    | ELIZABETE RIBEIRO BORTOLETO BARATELLI |                     |
| Qual a diferença entre os perfis?<br>22                                                                                                    |                                       |                     |
| O(A) professor(a) alfabetizador(a) completa o diagnóstico de todos os seus estudantes de acordo com os itens elencados na atividade. Depois disso, marca as estratégias pedagógicas que<br>pretende usar para sanar os problemas encontrados.                                                                                                    |                                       |                     |
| Este diagnóstico, após preenchido será encaminhado para o coordenador pedagógico e orientador de estudos para que possam colaborar nesse processo.                                                                                                    |                                       |                     |
| O(A) coordenador(a) pedagógico(a) recebe a tabela com o diagnóstico já preenchido. Caso não esteja disponível, ele(a) deve procurar o(a) professor(a) e ajudá-lo(a) a responder ao diagnóstico.<br>Após a resposta de todos os professores da escola ele deverá sinalizar as ações pedagógicas que pretende realizar na escola para colaborar com as ações dos professores e na melhoria da<br>aprendizagem das crianças.     |                                       |                     |
| Os demais perfis recebem a tabela com os resultados copilados para dar prosseguimento às ações conforme as atribuições de cada perfil.                                                                                                    |                                       |                     |
| 3. Como o(a) professor(a) responde a sua tarefa?                                                                                                    |                                       |                     |
| a. A primeira ação é inserir a turma. Ao clicar esse botão ele(a) deverá selecionar a escola e em seguida definir a turma. Isso é uma identificação para que os demais perfis possam<br>reconhecer a turma.                                                                                                    |                                       |                     |
| Caso o nome da escola não apareça: Encaminhar um e-mail para o coordenador estadual ou coordenador UNDIME (disponível no site http://pacto.mec.gov.br) com o código do INEP da escola<br>para que possamos fazer a inclusão da escola no sistema, após verificação.                                                                                                    |                                       |                     |
| b. A segunda ação é inserir aluno. Todos os alunos da turma deverão ser incluídos (exceto em turmas multiseriadas nas quais apenas os alunos dos 1°,2° ou 3° anos deverão ser inseridos).<br>O (A) professor(a) deverá escolher em todos os itens indicados a situação do aluno (Consolidado, Em processo, Iniciado, Não trabalhado) na aprendizagem em cada item. Após a<br>conclusão o(a) professor(a) deverá salvar turma. |                                       |                     |
| c. Realizar essa ação com todos os alunos da turma no ícone "inserir novo aluno".                                                                                                    |                                       |                     |
| Conforme o diagnóstico seja preenchido a tabela com os dados totais deverá ser visualizada pelo professor e pelo coordenador pedagógico da escola participante da formação.                                                                                                    |                                       |                     |
| d. Após a inserção de todos alunos, o(a) professor(a) deverá sinalizar as ações que pretende realizar com a turma, clicando em cada uma delas.<br>ATENÇÃO: Há duas opções no final da tarefa.                                                                                                    |                                       |                     |
| "Salvar diagnóstico" - Permite ao professor que faça edições na tarefa.                                                                                                    |                                       |                     |
| "Finalizar tarefa" - Indica a conclusão da tarefa.                                                                                                    |                                       |                     |
| Caso o(a) professor(a) precise retomar a tarefa o Orientador de estudos poderá encaminhá-la novamente. Essa opção estará disponível a partir de 16 de novembro.                                                                                                    |                                       |                     |
| 4. Como o(a) coordenador(a) pedagógico(a) responde a sua tarefa?                                                                                                    |                                       |                     |
| A partir do diagnóstico das turmas da escola que estará disponível para visualização na tabela, ele(a) deverá sinalizar as ações que pretende realizar para colaborar com os(as)professores(as) e na                                                                                                    |                                       |                     |
| melhoria da aprendizagem dos alunos.                                                                                                    |                                       |                     |
| DI<br>OZ Email - Adriana Alves - Out X   DA SIMEC - Sistema Integrado  X<br>SIMEC - Sistema Integrado $\times$ +                                                                                                    | ю                                     | 15:41<br>18/11/2016 |
| EJ C<br>Q. Pesquisar<br>(i) simec.mec.gov.br/sispacto4/sispacto4.php?modulo=principal/professoralfabetizador/professoralfabetizador&acao=A&aba=tarefas                                                                                                    |                                       |                     |
|                                                                                                    |                                       |                     |
| <b>SIMEC</b><br>$\equiv$<br>SISPACTO 2016                                                                                                    | ELIZABETE RIBEIRO BORTOLETO BARATELLI |                     |
| "Finalizar tarefa" - Indica a conclusão da tarefa.<br>x                                                                                                    |                                       |                     |
| Caso o(a) professor(a) precise retomar a tarefa o Orientador de estudos poderá encaminhá-la novamente. Essa opção estará disponível a partir de 16 de novembro.                                                                                                    |                                       |                     |
| 4. Como o(a) coordenador(a) pedagógico(a) responde a sua tarefa?                                                                                                    |                                       |                     |
| A partir do diagnóstico das turmas da escola que estará disponível para visualização na tabela, ele(a) deverá sinalizar as ações que pretende realizar para colaborar com os(as)professores(as) e na<br>melhoria da aprendizagem dos alunos.                                                                                                    |                                       |                     |
| Caso a tabela não esteja disponível ou incompleta, ele(a) deverá procurar o(a) professor(a) e ajudá-lo(a) a responder ao diagnóstico.                                                                                                    |                                       |                     |
| ATENÇÃO: Há duas opções no final da tarefa.                                                                                                    |                                       |                     |
| "Salvar diagnóstico" - Permite ao professor que faça edições na tarefa.                                                                                                    |                                       |                     |
| "Finalizar tarefa" - Indica a conclusão da tarefa.<br>Caso o(a) coordenador(a) precise retomar a tarefa o Orientador de estudos poderá encaminhá-la novamente. Essa opção estará disponível a partir de 16 de novembro.                                                                                                    |                                       |                     |
|                                                                                                    |                                       |                     |
|                                                                                                    |                                       |                     |
| Tarefas: *<br>Tarefa 1                                                                                                    | $\times$ $\overline{ }$               |                     |
|                                                                                                    |                                       |                     |
| <b>田 Inserir Turma</b>                                                                                                    |                                       |                     |
| Escola<br>Descrição da turma                                                                                                    | Qtd. alunos                           |                     |
|                                                                                                    |                                       |                     |
| Δ<br>÷<br>35218558 - ANNA MARIA MARINHO NUNES PROFESSORA EMEF<br>2° ANO E                                                                                                    | 21                                    |                     |
| Avalie as suas crianças quanto aos seguintes DIREITOS DE APRENDIZAGEM. De acordo com o quadro Perfil da Turma (PNAIC 2013- unidade 01) e objetivos de aprendizagem da Matemática (Caderno Apresentação 2015)                                                                                                    |                                       |                     |
| 11<br>10<br>Escola<br>Turma                                                                                                    | 12<br>13                              |                     |
| c<br>$-17$<br>$\epsilon$<br>17<br>c.<br>13<br>$C = 15$<br>$C = 16$<br>$C = 15$<br>c.<br>15<br>c.<br>c<br>-17<br>C.<br>c<br>$\Omega$                                                                                                    | 15<br>c<br>$\theta$<br>c.<br>$\circ$  |                     |
| EP<br>EP<br>EP<br>21<br>$\overline{4}$<br>EP<br>EP<br>-6<br>6<br>EP<br>EP<br>EP<br>EP<br>EP                                                                                                    | $-21$<br>$\overline{21}$<br>EP<br>EP  |                     |

13º- Clicar na ABA INSERIR TURMA.

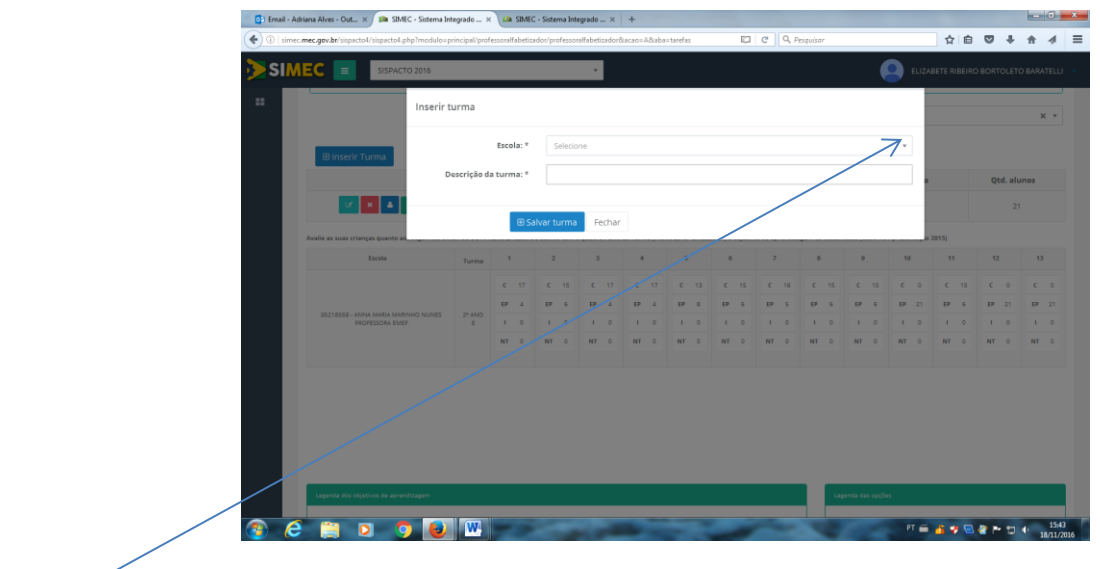

# $14^{\circ}$

# Selecionar a Escola e no Campo DESCRIÇÃO DA TURMA colocar o nome da classe ex: 2A

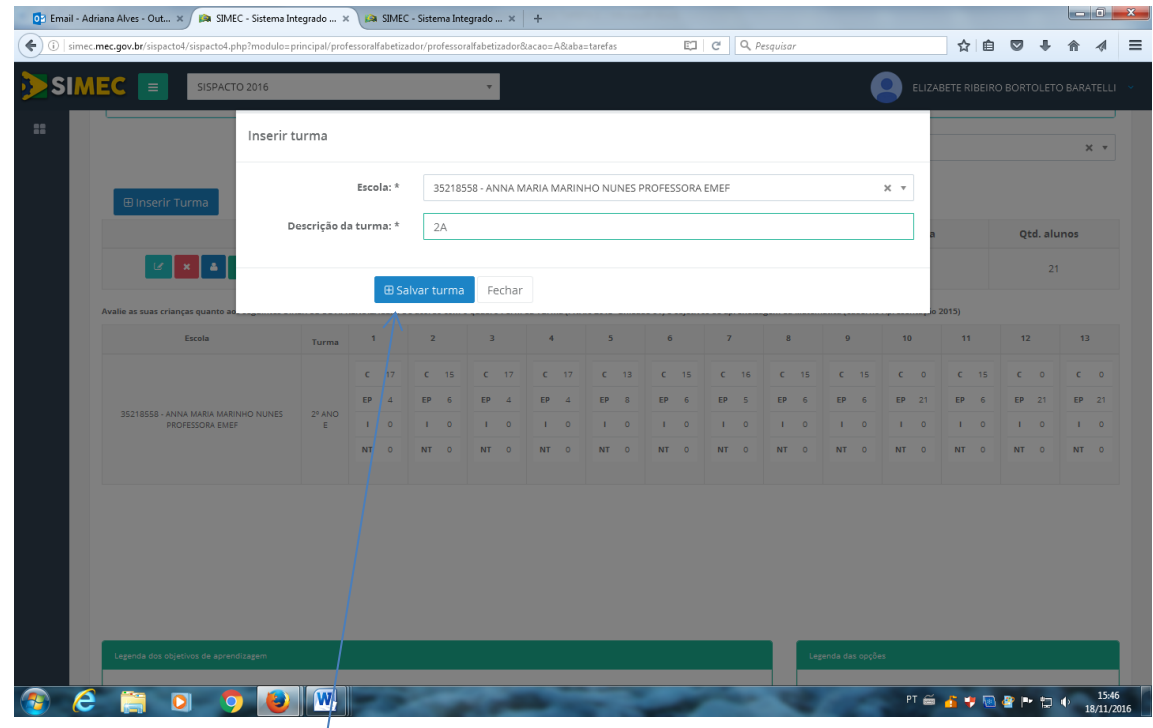

## 15º Clicar em SALVAR TURMA

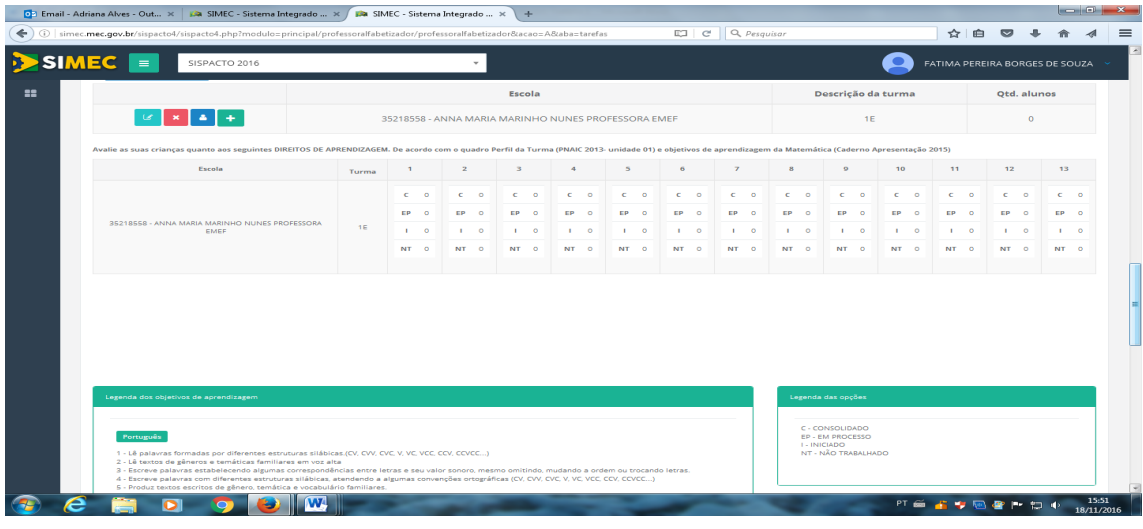

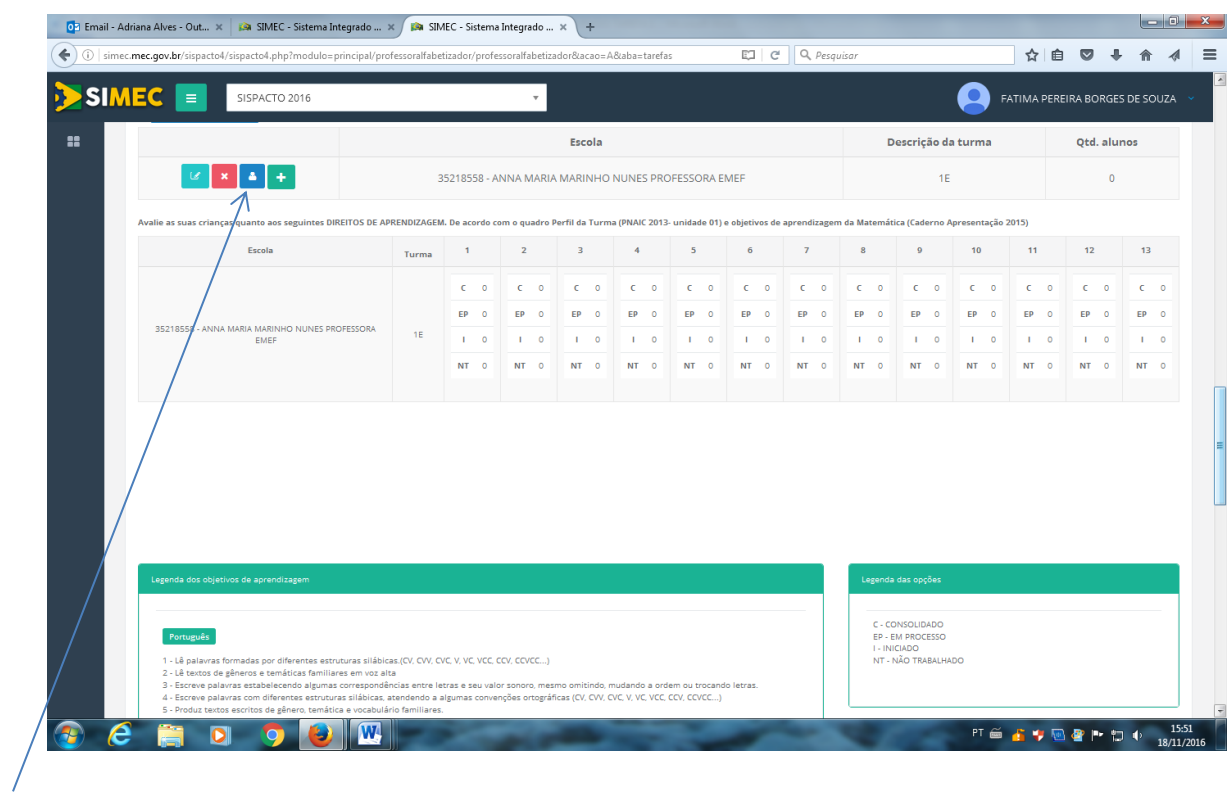

## 16º- CLICAR nesse ICONE AZUL (INSERIR NOVO ALUNO)

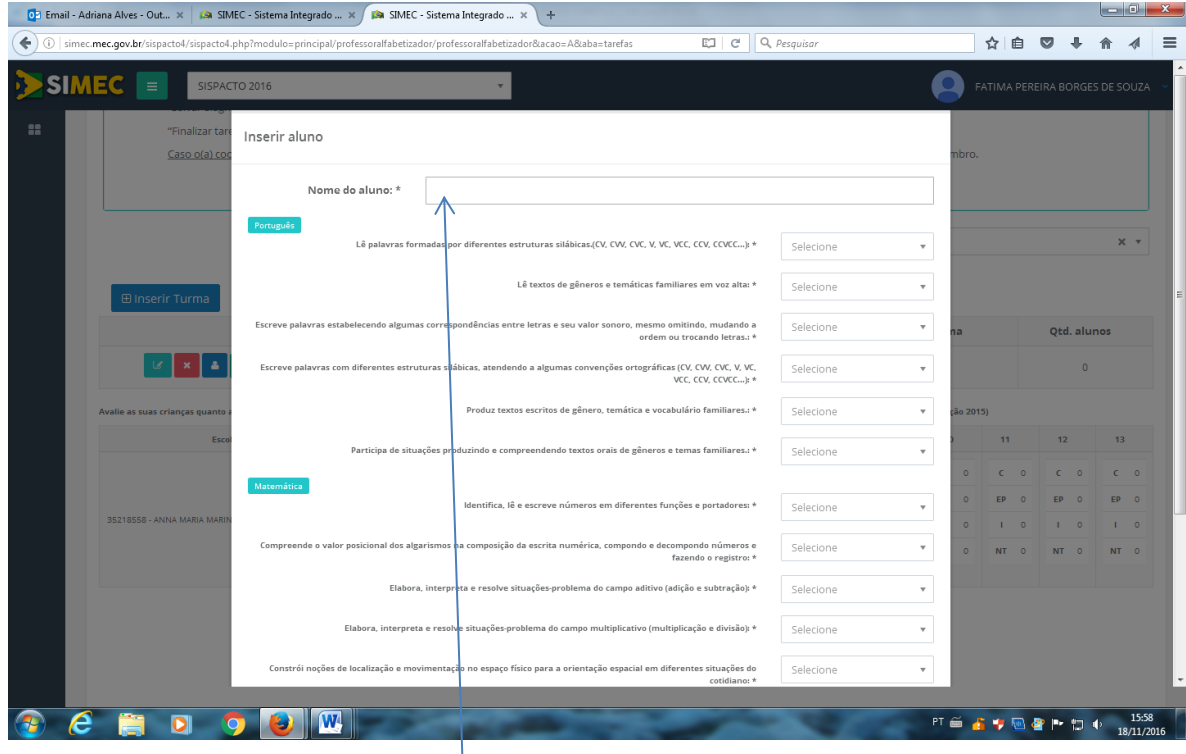

17º Escrever o nome completo do aluno.

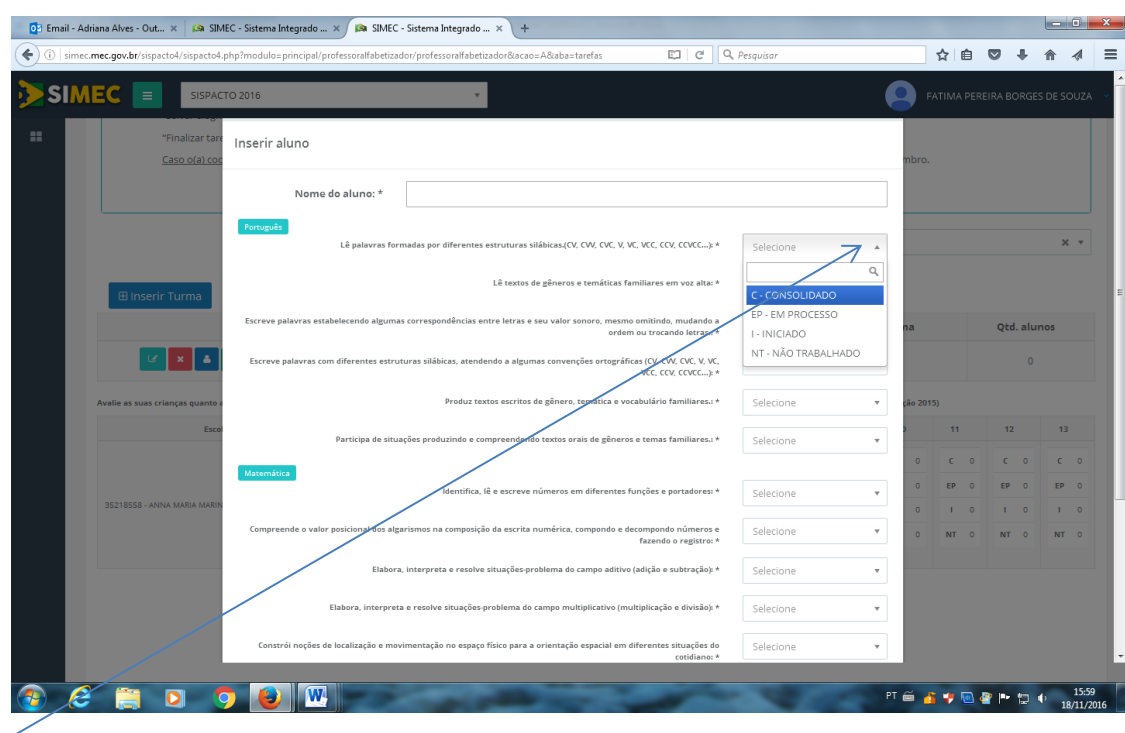

18º -Realizar a avaliação do aluno item por item (o Direito de Aprendizagem) está C= CONSOLIDADO, EP- EM PROCESSO, I- INICIADO e NT- NÃO TRABALHADO)

19º- Após avaliar o aluno em cada um dos tópicos de Português e Matemática, clicar em SALVAR TURMA para voltar a página anterior.

20º Inserir e avaliar cada um dos alunos de sua turma esse mesmo processo.

21º- Terminado de diagnosticar (avaliar) cada um de seus alunos abrirá a seguinte tela:

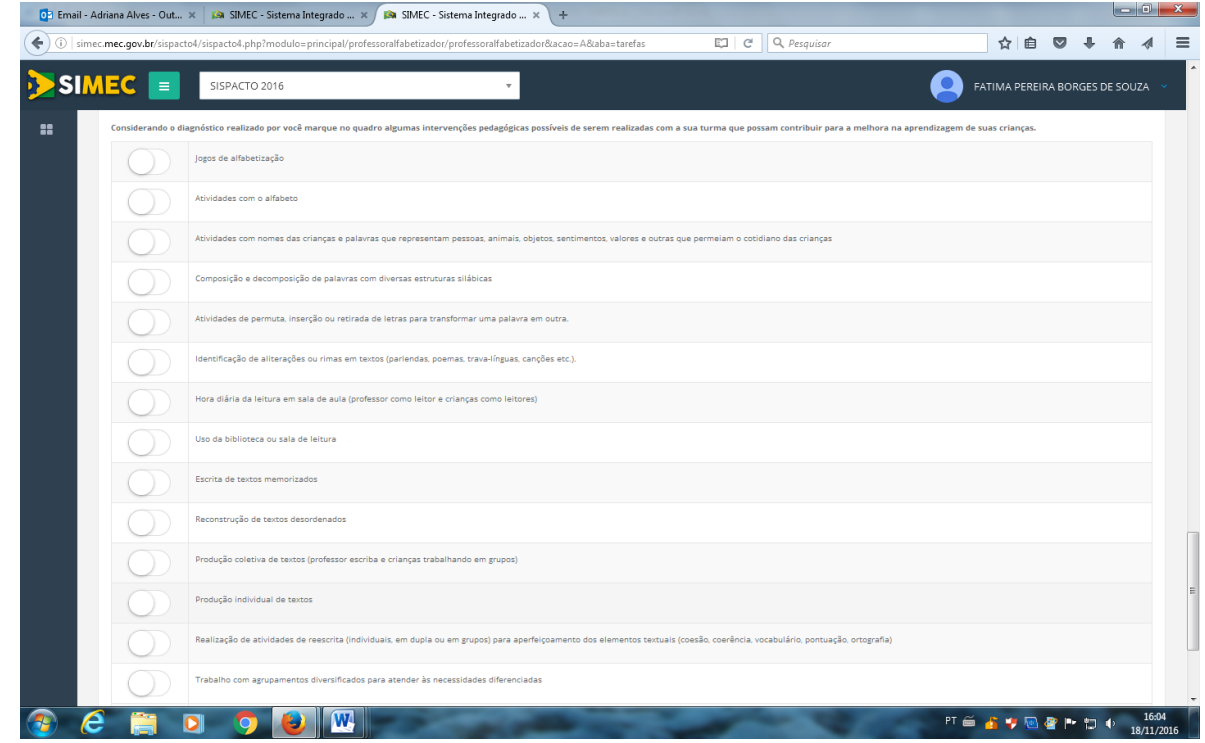

22º Clicar em cada uma das intervenções pedagógicas que julgar necessário para contribuir na melhoria da aprendizagem.

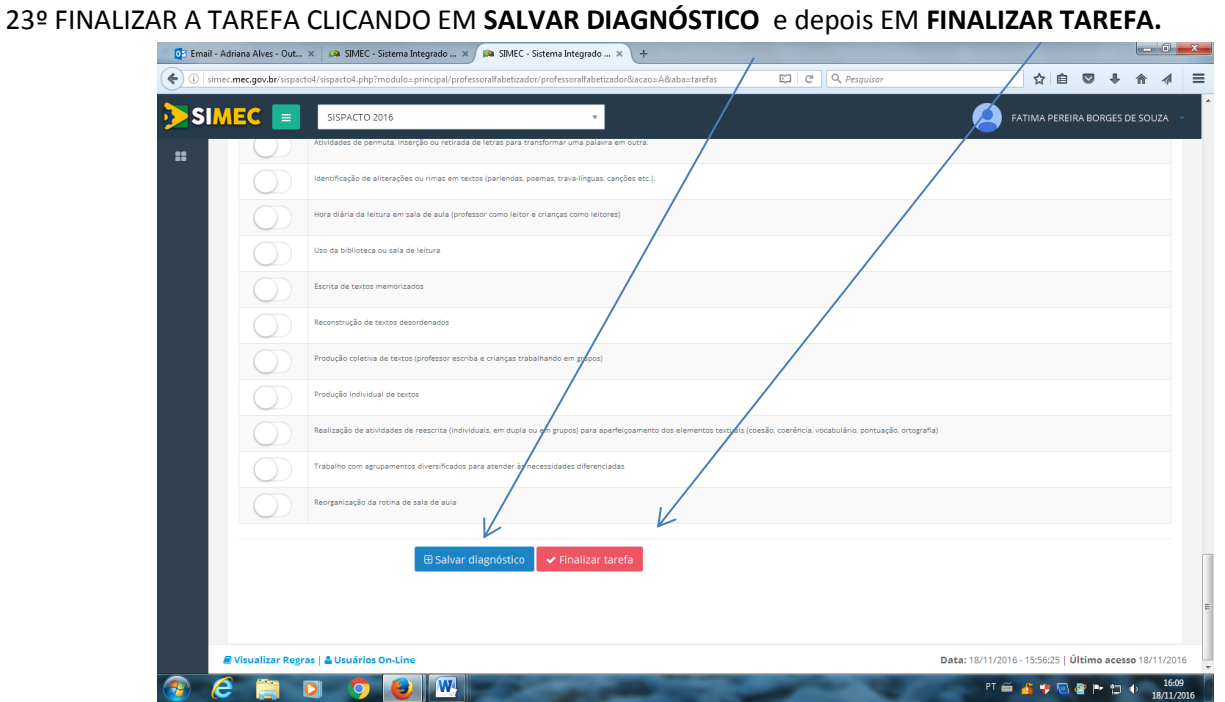